## 1.5. Работа с двоичными файлами

Истинное красноречие состоит в том, чтобы сказать все, что нужно, но не более того.

-Ф.Ларошфуко

Опишем последовательность написания программы в машинных кодах:

- 1. Вначале пишется программа на языке MSX BASIC, которая будет загружать машинные подпрограммы в защищенную область RAM. Предположим, что машинная программа вводится таким образом по адресам с α по β.
- 2. Машинная программа записывается на диск в двоичном формате командой

BSAVE "Имя".α.β.ν

Отметим, что наличие последнего параметра (адреса выполнения у) необязательно. Он указывает адрес запуска, когда программа загружается с добавлением параметра R (автоматическое выполнение). Это удобно, если в начале машинной программы имеются подпрограммы.

3. Для использования программы загрузите программу с помощью команды:

BLOAD "Имя".R.S

Последний параметр (адрес смещения δ) не обязателен. Он указывает интервал между адресом α, который использовался для загрузки, и адресом, по которому будет размещена программа.

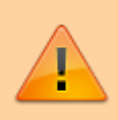

## Внимание!

Если программа содержит переходы по абсолютному адресу, вызовы внутренних подпрограмм или данные, то не исключено, что ее невозможно будет перемещать в памяти подобным образом.

Пример [2]. Программа устанавливает экран в режимы SCREEN 2,3, загружает форму спрайта и позволяет перемещать спрайт по горизонтали при помощи клавиш управления курсором → и ←. 1050-01.bas 1050-01.bas

```
10 CLEAR 200, &HA000 'Программа размещается с адреса &HA000
20 A=&HA000
30 READ A$: IF A$="Z" THEN 50
40 POKE A, VAL("&H"+A$):A=A+1:GOTO 30
50 BSAVE"BSPRIT", &HA000, &HA073, &HA030
                                                            ; Размер
110 DATA 3E, E3
                   :'A000 LD
                                A, E3; A=E3
                                (F3E0), А ; А → F3E0 VDP(1) ; спрайта
120 DATA 32, E0, F3 : 'A002 LD
130 DATA CD, 72, 00 : 'A005 CALL 0072
140 DATA 21,50,A0
                  :'A008 LD
                               HL, A050 ; HL=начало данных
150 DATA 11,00,38
                  :'A00B LD
                                DE, 3800 ; DE=начало SGT
160 DATA 01,20,00
                  :'A00E LD
                                ВС, 0020 ; ВС=длина данных
170 DATA CD, 5C, 00 : 'A011 CALL 005C
                                          ; пересылка RAM- видеопамять
180 DATA C9
                   :'A014 RET
                                          ; выход
190 DATA 00,00,00 : A015 NOP
    'A018 SAT
200
210 DATA 21,70,A0
                  : A018 LDHL, A070
                                          ; НL=начало данных
220 DATA 11,00,1B
                  :'A01B LD
                                DE, 1B00 ; DE=начало SAT
230 DATA 01,04,00 : 'A01E LD
                                 ВС, 0004 ; ВС=длина данных
```
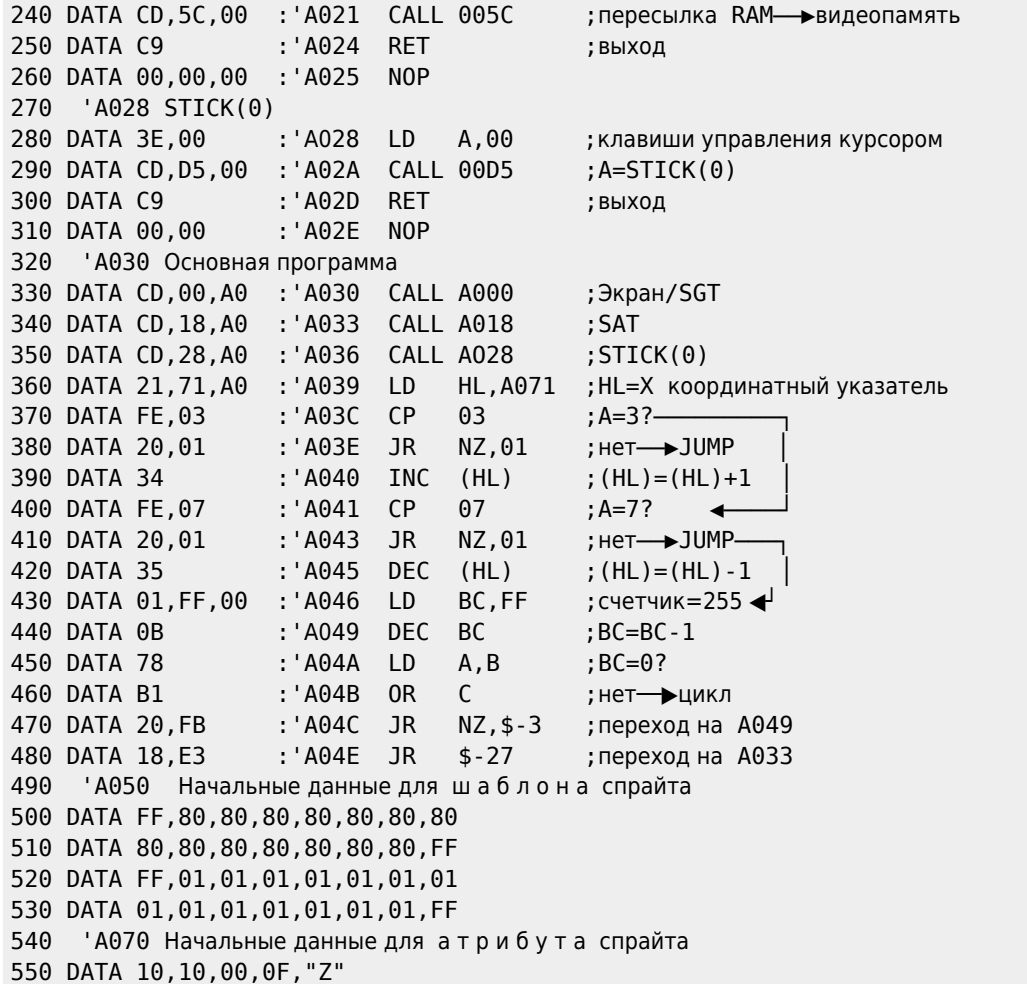

Эта программа загружает машинную программу как двоичный файл с именем BSPRIT . Запуск программы выполняется командой:

## BLOAD"BSPRITE",R

Отметим, что для изменения формы спрайта достаточно изменить данные в строках с 500 по 530. Для изменения скорости перемещения спрайта измените значение счетчика по адресам A047h и A048h.

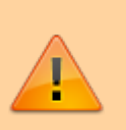

Внимание! Единственный способ «выйти» из этой программы — это выключить компьютер или нажать кнопку сброса «RESET».

Пример. Перемещение спрайта при помощи клавиш управления курсором. [1050-02.bas](https://sysadminmosaic.ru/_media/msx/basic_dialogue_programming_language/examples/1050-02.bas) [1050-02.bas](https://sysadminmosaic.ru/wmsx/?DISK_FILES=/_media/msx/basic_dialogue_programming_language/examples/1050-02.bas&BASIC_RUN=1050-02.bas&FAST_BOOT)

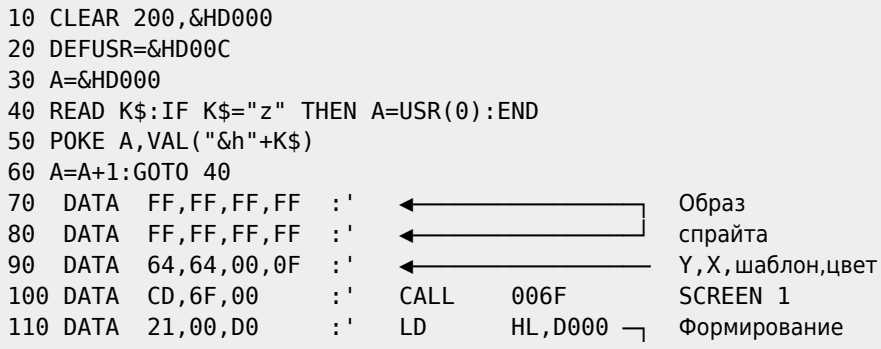

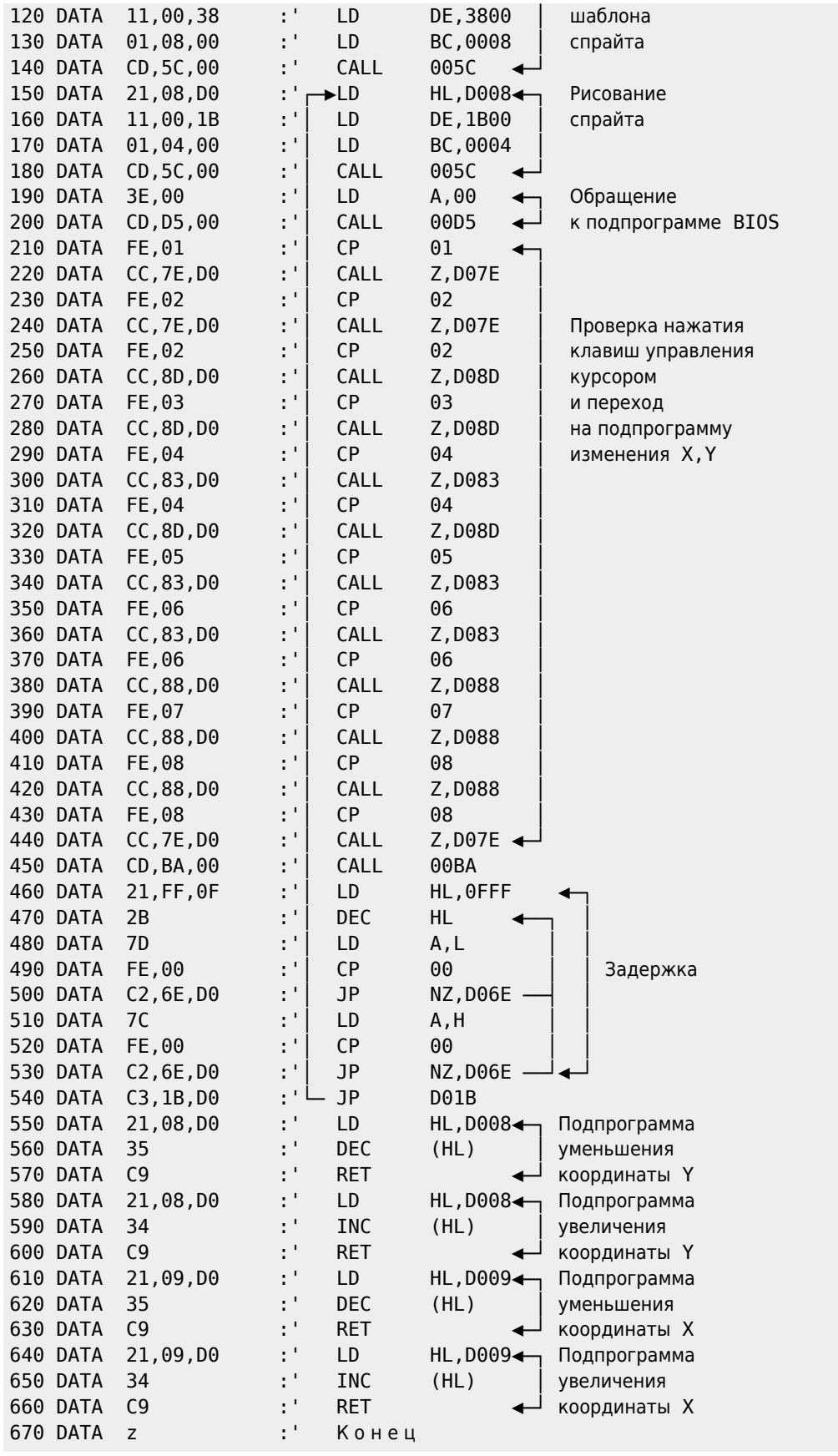

**[https://sysadminmosaic.ru/msx/basic\\_dialogue\\_programming\\_language/105](https://sysadminmosaic.ru/msx/basic_dialogue_programming_language/105)**

**2023-02-19 16:27**

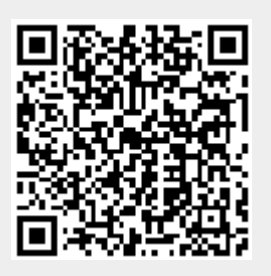